All of the information contained here is taken from [http://www.slackbook.org/beta/#ch\\_install](http://www.slackbook.org/beta/#ch_install).

Thanks, some of topics referred to as chapters can be linked to appropriate wiki articles. — [Harishankar](mailto:v.harishankar@gmail.com) 2012/08/20 03:47

Perhaps, the parts showing Slackware installation output should be wrapped in the code tags (or something similar). It doesn't read well. Especially the Booting the installer section. For a new user it **might** not be clear whether it's the author's comment or the installer output.  $-$  *[sycamorex](https://docs.slackware.com/talk:slackbook:sycamorex)* 21/08/2012 21:59

Please pay attention to create all pages copied from the Slackware Book in the **slackbook:** namespace… not in the "slackware:" namespace — — [Eric Hameleers](https://docs.slackware.com/wiki:user:alienbob) 2012/08/21 14:18

Would it not be better to create a fdisk example with sectors? — [Whiz](mailto:whizje@gmail.com) 25/08/2012 00:02

## **Real screenshots?**

Wouldn't it be a good idea to use real screenshots instead of B&W images? Maybe with VirtualBox? — [Harishankar](https://docs.slackware.com/wiki:user:vharishankar) 2012/08/25 22:57

Image sizes better now, thanks to mfillpot — [Brian Lawrence](mailto:nowbrians@yahoo.co.uk) 2012/08/26 04:36

Created screenshots in media manager Slackware:images would like comments. — [Whiz](mailto:whizje@gmail.com) 26/08/2012 15:09

Good work! I see only one colour screenshot currently but it's bright and crisp. — [Harishankar](https://docs.slackware.com/wiki:user:vharishankar) 2012/08/26 08:13

Will you be replacing all of the screenshot with full color images on the page as they are created or just dumping them into the media manager until all images are ready?  $-$  [mfillpot](https://docs.slackware.com/wiki:user:mfillpot) 2012/08/26 12:04

I first create all the images then dump them in the into the media manager and as I understand it can they be referenced from there.— [Whiz](mailto:whizje@gmail.com) 26/08/2012 18:18

Images look great. — [Harishankar](https://docs.slackware.com/wiki:user:vharishankar) 2012/08/26 19:35

I re-encoded the images so they are smaller, further they are the same.— [Whiz](mailto:whizje@gmail.com) 30/08/2012 18:55

Why not to use something like <code>text</code>:

-NO LINUX PARTITIONS DETECTED-

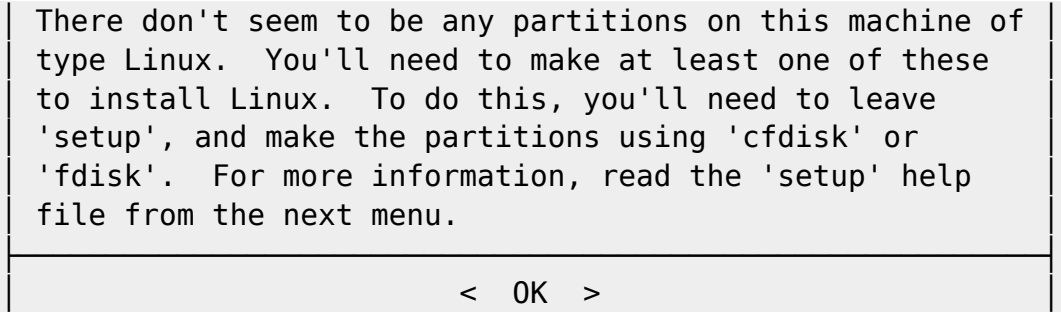

└──────────────────────────────────────────────────────────┘

with ASCII pseudographic? — [Serg Bormant](https://docs.slackware.com/wiki:user:bormant) 2012/10/04 02:12

## **Namespace and Translation**

Per Eric's comment above, should translations of this page be included in the **slackbook:** namespace or in the **slackware:** namespace this page was put under? — [Gerardo Zamudio](https://docs.slackware.com/wiki:user:gerardo.zamudio) 2012/08/26 14:17

Pages that are taken from the Slack Book should go in the **slackbook** namespace, not in the **slackware** namespace. Translations of the Slack Book should go into the associated language namespace - for instance "slackbook:install" should be translated in Spanish as "es:slackbook:install" or else our Wiki's language system will not be able to work out if a page is available in more than one language.

This page, **slackware:install** , seems to have large parts copied verbatim from the Slack Book. Or was the Slack Book page on installation using [kikinovak](https://docs.slackware.com/wiki:user:kikinovak)'s text? I think we need kikinovak to tell us. If this Wiki page actually was derived from the Slack Book then it needs to be moved to the **slackbook:** namespace.

— [Eric Hameleers](https://docs.slackware.com/wiki:user:alienbob) 2012/08/26 14:22

## **Page contents and community revisions**

Restored the document to match the slackbook — [Matthew Fillpot](https://docs.slackware.com/wiki:user:mfillpot) 2012/09/05 19:18

The four detailed press articles I linked to were a different approach at installing Slackware, and explained some things in a different manner than the SlackBook. I offered to publish them here so folks could freely cannibalize them, translate them, use them for their own articles, whatever. I understand they don't quite conform to the established policy here. Maybe they can be reincluded at a later state, when the site is reasonably filled with original texts and french translations, in the french section of External Sources. [Niki Kovacs](https://docs.slackware.com/wiki:user:kikinovak) Thu Sep 6 08:28:12 CEST 2012

I forgot to note in this talk page that the modified document was moved to [Slackware installation](https://docs.slackware.com/slackware:install) with all of your revisions (which is being referenced by the main page), *all documents in the slackbook namespace will be locked so they can retain the original text and clone the slackbook*

—-

## *content*.

If you wish to contribute to the official slackbook you can read the book at [slackbook.org](https://docs.slackware.com/talk:slackbook:slackbook.org) and send patches to the author, if the patches are accepted into the offical document then the changes will be cloned here. — [Matthew Fillpot](https://docs.slackware.com/wiki:user:mfillpot) 2012/09/06 03:46

From: <https://docs.slackware.com/>- **SlackDocs**

Permanent link: **<https://docs.slackware.com/talk:slackbook:install>**

Last update: **2012/10/04 09:14 (UTC)**

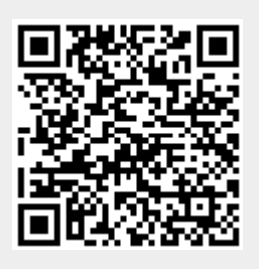